# **Allgemeines**

Beim Neueintritt eines Mitarbeiters muss entschieden werden, ob es möglich sein soll, den aliquoten Resturlaubsstand unterjährig auszuwerten. Ebenso kann es notwendig sein, den aliquoten Resturlaub beim unterjährigen Austritt eines Mitarbeiters anzuzeigen. Für diese beiden Fälle wurde im System eine Logik implementiert, die wie in den folgenden Beispielen gezeigt parametriert werden muss.

NOTIZ

**Hinweis**: wird keine Auswertung über den **aliquoten** Resturlaubsstand benötigt, müssen die nachfolgenden Schritte *nicht* durchgeführt werden.

Die Eingabe der berechneten Werte ist über den **Korrektur-Client** vorzunehmen (zu finden unter Administration - Zeitwirtschaft). Eine detaillierte Beschreibung der Eingabe dieser Werte ist am Ende dieses Dokuments zu finden: [Eingabe im Korrektur-Client](#dsy6915-dsy_egkorr)<sup>1</sup>

# **Beispiele**

Startdatum Zeiterfassung (Anlage des Benutzers in der Personalwolke): 01.07.2015 Datum Urlaubsstichtag (Datum an dem der Jahresurlaub gutgeschrieben wird): 01.12.

## **Beispiel 1:**

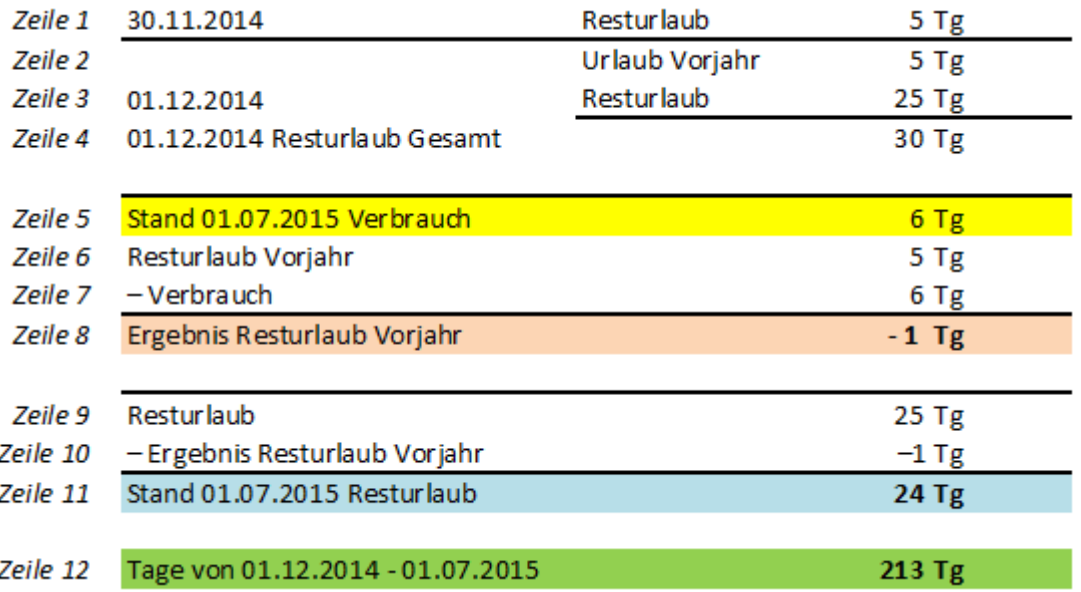

Erklärung des Tabelleninhalts:

• **Zeile 1**

Der Resturlaub - sprich Urlaub, den der Mitarbeiter nicht aufgebraucht hat - vom Jahr 2014 (Vorjahr) beträgt 5 Tage. Dieser wird unverändert ins nächste Jahr mitgenommen.

• **Zeile 2 - Zeile 4** Am Urlaubsstichtag, hier dem 01.12.2014, wird der neue Jahresurlaub / **Resturlaub** (25 Tage) mit dem **Resturlaub Vorjahr** (5 Tage) addiert. Dadurch ergibt sich der **Resturlaub Gesamt** (30 Tage).

• **Zeile 5 - Zeile 8**

Am 01.07.2015 wurden vom Mitarbeiter bereits 6 Urlaubstage in Anspruch genommen. Nun verhält es sich so, dass wenn Urlaubstage verbraucht werden, diese zuerst vom **Resturlaub Vorjahr** abgezogen werden, bevor der aktuelle **Resturlaub** verringert wird.

Wie in Zeile 1 gezeigt, sind vom Vorjahr noch 5 Urlaubstage übrig. Nach Abzug der 6 beanspruchten Urlaubstage, ist der **Resturlaub Vorjahr** aufgebraucht bzw. wurde sogar ein Tag mehr verbraucht, der infolge vom **Resturlaub** des aktuellen Jahres abgezogen werden muss.

## • **Zeile 9 - Zeile 11**

Der aktuelle **Resturlaub** (25 Tage) wird nun um das Ergebnis **Resturlaub Vorjahr** verringert. Da das Ergebnis Resturlaub Vorjahr in diesem Fall negativ ist (-1), beträgt der neue Stand (am 01.07.2015) 24 Tage.

• **Zeile 12**

Die Anzahl der Tage von 01.12.2014 bis 01.07.2015 beläuft sich auf 213.

# **Beispiel 2:**

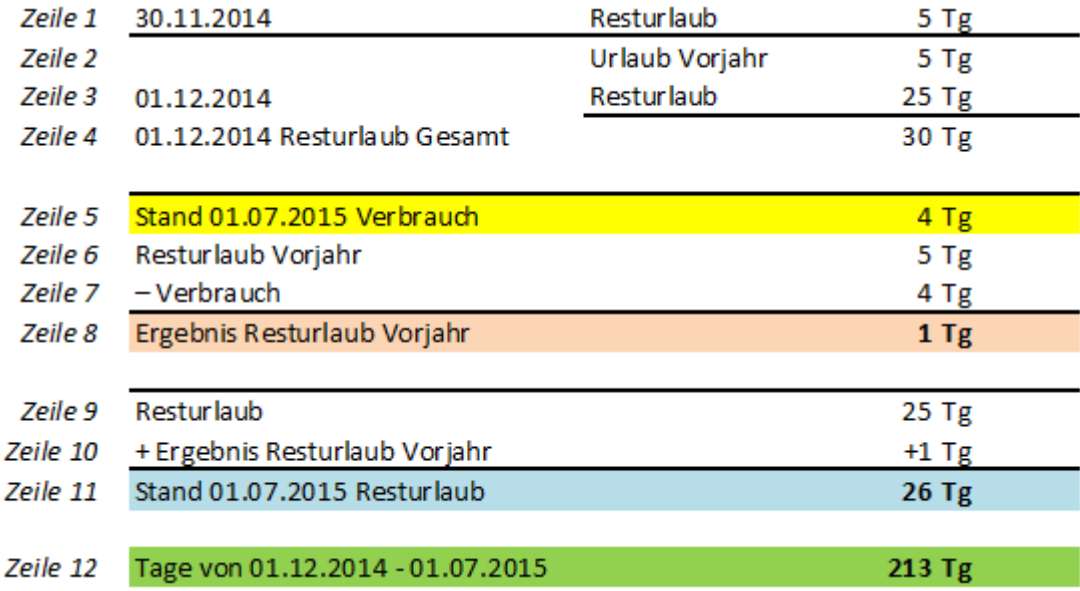

Erklärung des Tabelleninhalts:

• **Zeile 1**

Der Resturlaub - sprich Urlaub, den der Mitarbeiter nicht aufgebraucht hat - vom Jahr 2014 (Vorjahr) beträgt 5 Tage. Dieser wird unverändert ins nächste Jahr mitgenommen.

### • **Zeile 2 - Zeile 4**

Am Urlaubsstichtag, hier dem 01.12.2014, wird der neue Jahresurlaub / **Resturlaub** (25 Tage) mit dem **Resturlaub Vorjahr** (5 Tage) addiert. Dadurch ergibt sich der **Resturlaub Gesamt** (30 Tage).

### • **Zeile 5 - Zeile 8**

Am 01.07.2015 wurden vom Mitarbeiter bereits 4 Urlaubstage in Anspruch genommen. Nun verhält es sich so, dass wenn Urlaubstage verbraucht werden, diese zuerst vom **Resturlaub Vorjahr** abgezogen werden, bevor der aktuelle **Resturlaub** verringert wird.

Wie in Zeile 1 gezeigt, sind vom Vorjahr noch 5 Urlaubstage übrig. Nach Abzug der 4 beanspruchten Urlaubstage, ist noch 1 Tag vom Resturlaub des Vorjahres übrig.

• **Zeile 9 - Zeile 11**

Der aktuelle **Resturlaub** (25 Tage) wird nun um das Ergebnis **Resturlaub Vorjahr** erhöht. Da das Ergebnis Resturlaub Vorjahr in diesem Fall positiv ist (+1), beträgt der neue Stand (am 01.07.2015) 26 Tage.

## • **Zeile 12**

Die Anzahl der Tage von 01.12.2014 bis 01.07.2015 beläuft sich auf 213.

# **Beispiel 3:**

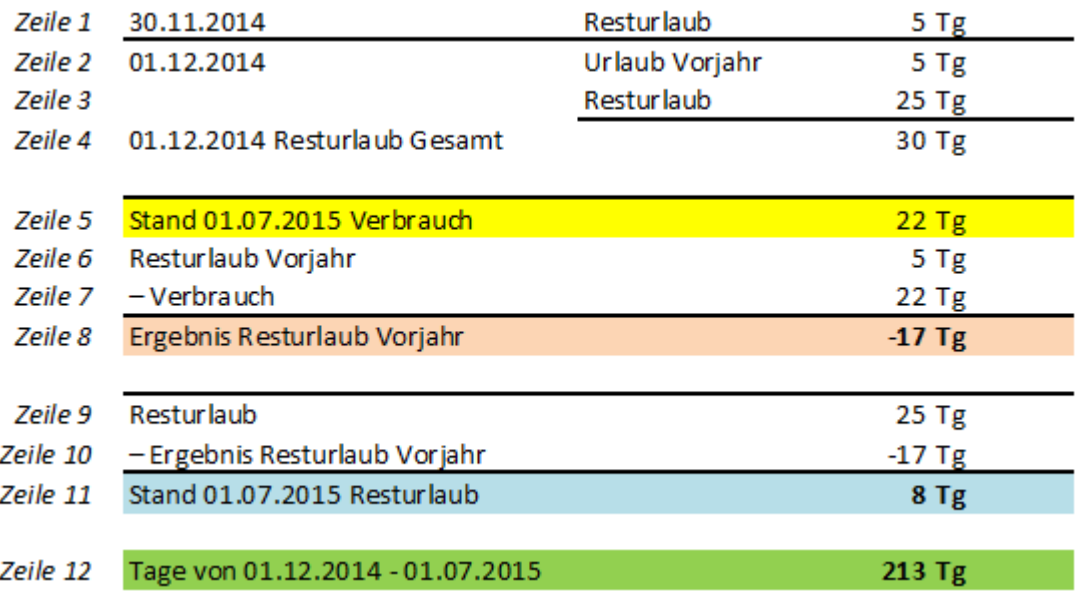

Erklärung des Tabelleninhalts:

• **Zeile 1**

Der Resturlaub - sprich Urlaub, den der Mitarbeiter nicht aufgebraucht hat - vom Jahr 2014 (Vorjahr) beträgt 5 Tage. Dieser wird unverändert ins nächste Jahr mitgenommen.

• **Zeile 2 - Zeile 4**

Am Urlaubsstichtag, hier dem 01.12.2014, wird der neue Jahresurlaub / **Resturlaub** (25 Tage) mit dem **Resturlaub Vorjahr** (5 Tage) addiert. Dadurch ergibt sich der **Resturlaub Gesamt** (30 Tage).

• **Zeile 5 - Zeile 8**

Am 01.07.2015 wurden vom Mitarbeiter bereits 22 Urlaubstage in Anspruch genommen. Nun verhält es sich so, dass wenn Urlaubstage verbraucht werden, diese zuerst vom **Resturlaub Vorjahr** abgezogen werden, bevor der aktuelle **Resturlaub** verringert wird.

Wie in Zeile 1 gezeigt, sind vom Vorjahr noch 5 Urlaubstage übrig. Nach Abzug der 22 beanspruchten Urlaubstage, ist der **Resturlaub Vorjahr** aufgebraucht bzw. wurden sogar 17 Tage mehr verbraucht, die infolge vom **Resturlaub** des aktuellen Jahres abgezogen werden müssen.

• **Zeile 9 - Zeile 11**

Der aktuelle **Resturlaub** (25 Tage) wird nun um das Ergebnis **Resturlaub Vorjahr** verringert. Da das Ergebnis Resturlaub Vorjahr in diesem Fall negativ ist (-17), beträgt der neue Stand (am 01.07.2015) 8 Tage.

• **Zeile 12** Die Anzahl der Tage von 01.12.2014 bis 01.07.2015 beläuft sich auf 213.

# **Eingabe im Korrektur-Client**

Um die laut den obigen Beispielen berechneten Werte im System einzugeben, müssen über den Korrektur-Client die folgenden Konten korrigiert werden.

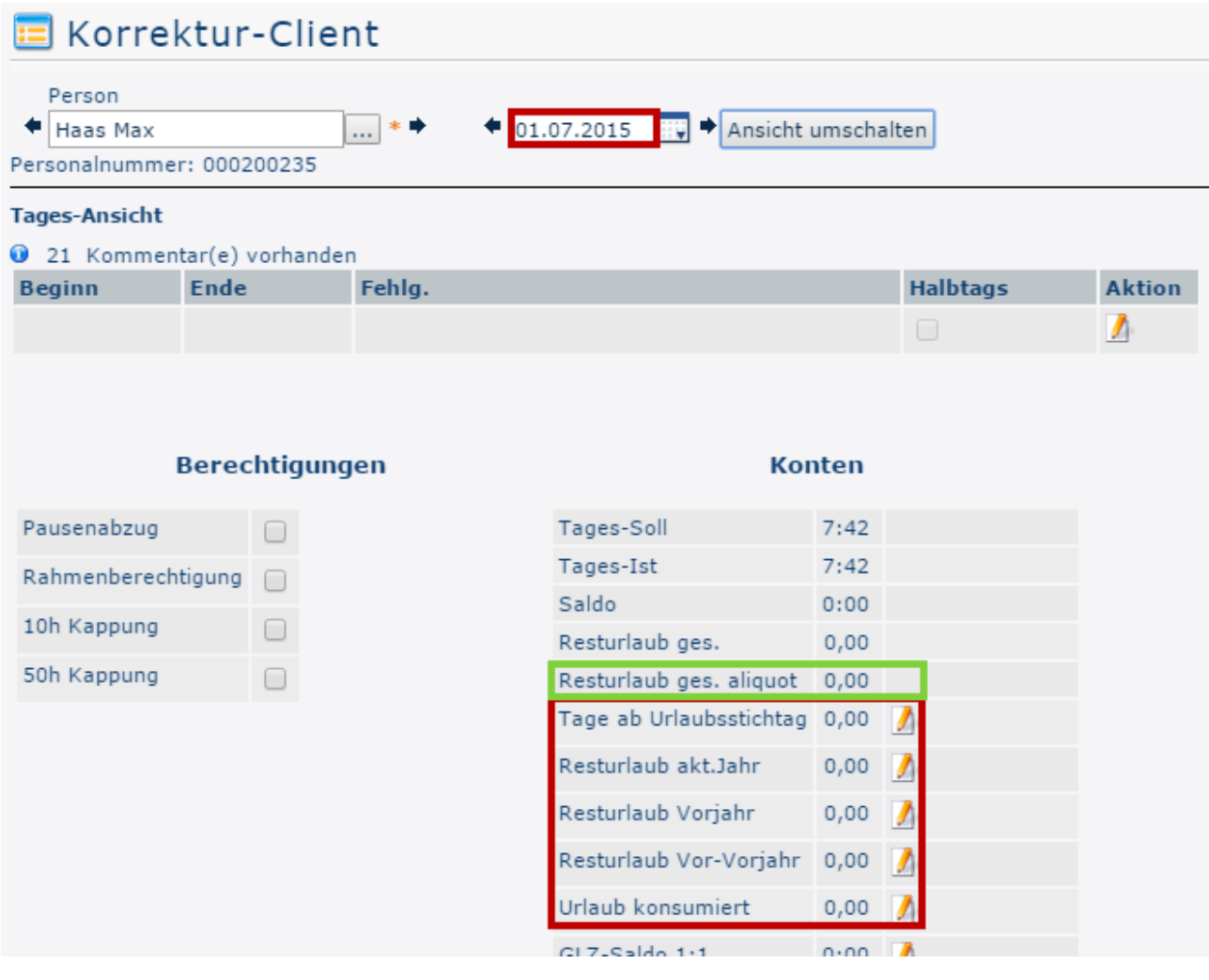

#### • **Resturlaub akt. Jahr**

Resturlaub akt.Jahr

 $-24$   $-8$ 

Mittels einer absoluten Korrektur (=24) , wird hier die Anzahl der Urlaubstage eingegeben, die dem Mitarbeiter im aktuellen Jahr noch zustehen. Dieser Wert ist in der Tabelle hellblau hinterlegt (*Zeile 11*). Wie diese Zahl zustande kommt, ist in den obigen 3 Beispielen unter den jeweiligen Punkten "**Zeile 9 - Zeile 11**" erörtert.

#### • **Resturlaub Vorjahr**

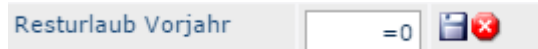

Mittels einer absoluten Korrektur (=0) , wird hier die Anzahl der Resturlaubstage aus dem Vorjahr eingegeben, die nach Abzug des konsumierten Urlaubs übrig bleiben. Ist das Ergebnis wie in den Beispielen 1 und 3 negativ, so muss hier keine Korrektur vorgenommen werden! Die entsprechende Zeile (*Zeile 8*) ist in der Tabelle orange hervorgehoben.

#### • **Resturlaub Vor-Vorjahr**

Resturlaub Vor-Vorjahr 0 EC

Mittels einer absoluten Korrektur (=0) , wird hier die Anzahl der Resturlaubstage aus dem Vor-Vorjahr eingegeben, die nach Abzug des konsumierten Urlaubs übrig bleiben. Ist das Ergebnis negativ, so muss hier keine Korrektur vorgenommen werden!

• **Urlaub konsumiert**

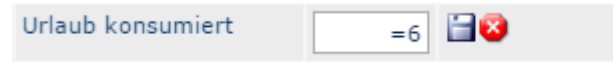

Mittels einer absoluten Korrektur (=6) , wird hier die Anzahl der Urlaubstage eingegeben, die der Mitarbeiter seit dem letzten Urlaubsstichtag bereits verbraucht hat. Dieser Wert ist in obiger Tabelle in der gelb markierten *Zeile 7* zu finden.

Der berechnete aliquote Resturlaub wird ab dem auf die Korrektur folgenden Tag (02.07.) in der Zeile **Resturlaub ges. aliquot** (grün markiert) angezeigt.